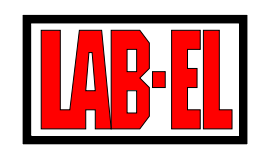

LAB-EL Elektronika Laboratoryjna ul. Herbaciana 9, 05-816 Reguły Witryna: [https://www.label.pl/](http://www.label.pl) Poczta: [info@label.pl](mailto:info@label.pl) Tel. (22) 753 61 30, Fax (22) 753 61 35

# Sterownik Dynamicznych Osuszaczy

# Powietrza LB-720A

Opis i użytkowanie

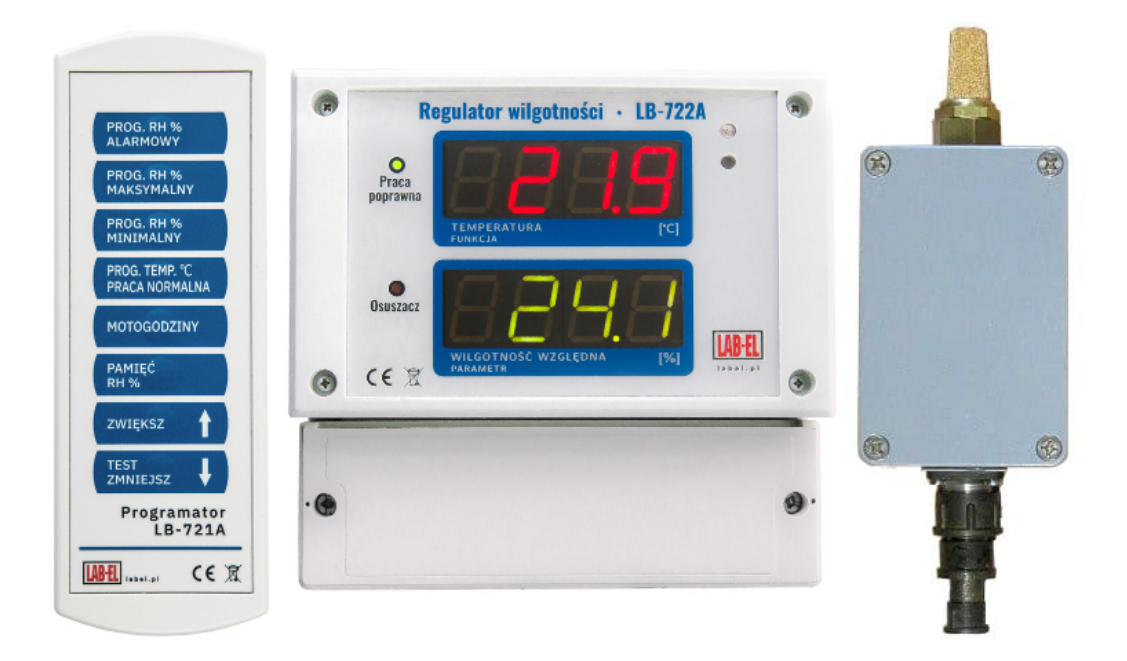

Wersja dokumentu 1.2, kwi 2022 — dotyczy regulatora z firmware 0.19

Nieustanny rozwój naszych produktów stwarza czasem konieczność wprowadzania zmian, które nie s , a opisane w niniejszej instrukcji.

# Spis treści

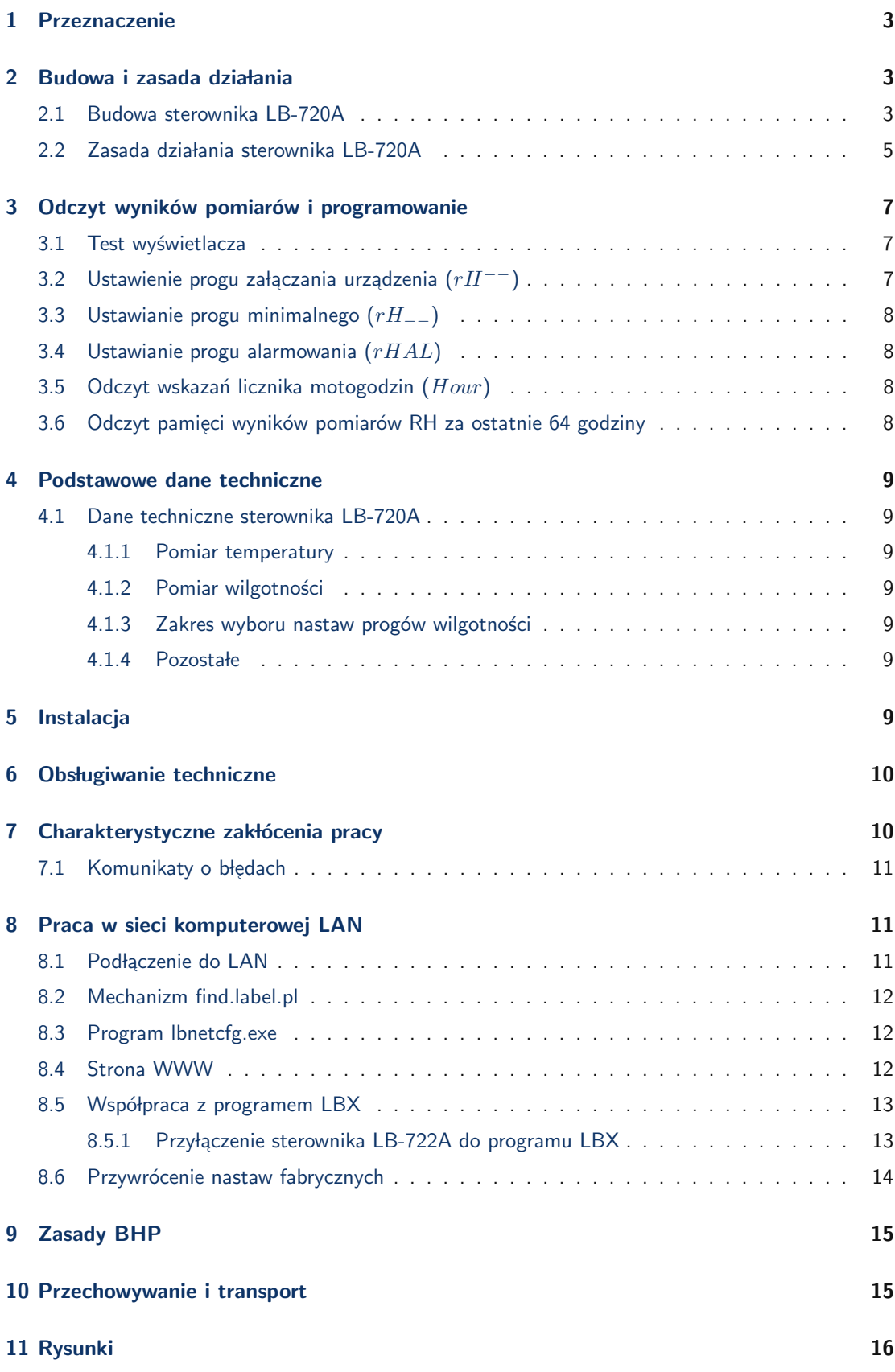

### <span id="page-2-0"></span>1 Przeznaczenie

Sterownik LB-720A przeznaczony jest do regulacji poziomu wilgotności względnej powietrza w obiektach objętych jednolitym systemem osuszania, poprzez sterowanie pracą (załączanie i wyłączanie) urządzenia osuszającego. Sterownik zapewnia również ciągłą kontrolę poprawności pracy systemu osuszającego wraz z możliwością sygnalizowania nieprawidłowości za pośrednictwem wewnętrznego i zewn, etrznego systemu alarmowania.

### <span id="page-2-1"></span>2 Budowa i zasada działania

#### <span id="page-2-2"></span>2.1 Budowa sterownika LB-720A

Sterownik LB-720A (patrz rys. 1) składa się z następujących elementów:

- $\bullet$  wynośnego czujnika pomiarowego (termohigrometru) LB-710M
- regulatora LB-722A
- programatora LB-721A
- · przewodu elektrycznego łączącego czujnik pomiarowy z regulatorem
- opcjonalnej obudowy dodatkowej do montażu na otwartej przestrzeni

Czujnik pomiarowy LB-710M zapewnia:

- · ciągły pomiar wilgotności względnej i temperatury powietrza osuszonego w kontrolowanej przestrzeni
- $\bullet\,$  transmisję wyników pomiarów (danych) w postaci sygnału cyfrowego do regulatora
- możliwość przeprowadzenia okresowej kontroli metrologicznej

Regulator LB-722A zapewnia:

- $\bullet\,$ sterowanie urządzeniem osuszającym na odległość co najmniej 100 m wg. ustalonego programu
- · odbiór danych z czujnika pomiarowego LB-710M o wartościach wilgotności względnej i temperatury w kontrolowanej przestrzeni oraz ciągłe wskazania ww. wartości, bez konieczności wykonywania dodatkowych czynności przez obsługę
- $\bullet$  pomiar czasu pracy urządzenia osuszającego (licznik motogodzin)
- · zapamiętanie i realizację programu sterowania urządzeniem osuszającym (pamięć wartości nastaw odpowiednich progów funkcjonalnych oraz ich jednoznaczną ich identyfikacje)
- · ciągłą autonomiczną kontrolę poprawnej pracy regulatora i czujnika pomiarowego wraz z przewodem łączącym
- identyfikacje rodzaju uszkodzenia elementów składowych sterownika
- · sygnalizacje optyczną stanu pracy sterownika
- · włączanie wewnętrznego sygnału dźwiękowego oraz zewnętrznego systemu alarmowania sygnalizującego nieprawidłowości w pracy systemu osuszającego
- · rejestrację wyników pomiarów wilgotności względnej, w odstępach godzinnych, za ostatnie 64 godz.
- · możliwość współpracy z zewnętrznym systemem zbierania danych przy wykorzystaniu:
	- portu wyjściowego pętli prądowej możliwość podłączenia do koncentratorów danych takich jak LB-480
	- portu LAN Ethernet możliwość połączeń WWW oraz Modbus, np. z programem LBX

Programator LB-721A zapewnia:

- ustawienie progów funkcjonalnych w regulatorze
- sprawdzenie, poprzez wybieranie, progów funkcjonalnych regulatora
- · sprawdzenie poprawności działania wyświetlacza regulatora
- $\bullet$  sprawdzenie ilości przepracowanych godzin urządzenia osuszającego
- · przeglądanie pamięci wyników pomiarów wilgotności względnej z ostatnich 64 godz.

Czujnik pomiarowy LB-710M zawiera:

- $\bullet\,$  cienkowarstwowy pojemnościowy czujnik wilgotności względnej
- termorezystor typu Pt100 stanowiący czujnik temperatury
- elektroniczne uk lady przetwarzania
- $\bullet$  układ mikroprocesora
- · programowalną pamięć nieulotną
- · interfejs prądowy
- · układ stabilizacji napięcia zasilania

#### Regulator LB-722A zawiera:

- · wyświetlacz wilgotności względnej i temperatury
- $\bullet$  zespół nastaw, progów funkcjonalnych, wilgotności względnej i temperatury
- $\bullet$  układ mikroprocesora
- · układ pamięci nieulotnej nastaw progów funkcjonalnych i wyników pomiarów wilgotności względnej powietrza za ostatnie 64 godz.
- $\bullet\,$ elektroniczny układ licznika motogodzin (czasu pracy urządzenia osuszającego)
- · układ odbiornika podczerwieni
- układ sygnalizacji i alarmowania
- wyjściowe układy wykonawcze
- · układ zasilania

Programator LB-721A zawiera:

- nadajnik podczerwieni
- · 8-klawiszową klawiaturę membranową
- $\bullet$  układ mikroprocesora
- $\bullet$  baterie 4xAA (R6)

#### <span id="page-4-0"></span>2.2 Zasada działania sterownika LB-720A

Układy elektroniczne czujnika pomiarowego LB-710M (termohigrometru) zostały zamknięte w metalowej obudowie, a same organy pomiarowe wilgotności względnej i temperatury zostały osłonięte filtrem przeciwpyłowym. Idea działania czujnika pomiarowego polega na przetwarzaniu mierzonych wielkości fizycznych na odpowiadające im sygnały elektryczne. Wpływ (oddziaływanie) wilgotności względnej i temperatury powietrza na organy pomiarowe powoduje zmiany ich parametrów elektrycz<mark>-</mark> nych tj. odpowiednio pojemności i rezystancji. Przetworzone w trakcie pomiaru sygnały elektryczne, zawierające informacje dotyczące zmierzonych wielkości, kierowane są do układu mikroprocesora termohigrometru. Mikroprocesor, w oparciu o przesłane dane, realizuje algorytmy w celu wyliczenia wyników pomiarów w jednostkach miary wielkości mierzonych, z uwzględnieniem charakterystyk przetworników pomiarowych wilgotności względnej i temperatury oraz danych kalibracyjnych zapisanych w pamięci nieulotnej typu EEPROM. Wyniki obliczeń (pomiarów) przesyłane są w postaci cyfrowej za pomocą układu interfejsu prądowego do regulatora LB-722A.

Połączenie czujnika pomiarowego LB-710M z regulatorem wykonano przewodem elektrycznym poprzez gniazdo rozłączne typu 2RM14. Czujnik pomiarowy zasilany jest napięciem bezpiecznym z regulatora.

Podstawowym zadaniem regulatora LB-722A jest sterowanie urządzeniem osuszającym i systemem alarmowania poprzez ich załączanie i wyłączanie. Regulator otrzymuje dane, z czujnika pomiarowego LB-710M, o mierzonych wartościach wilgotności względnej i temperatury z określonej przestrzeni pomiarowej i porównuje je z ustawionymi, za pomocą programatora, progami wilgotności względnej. Program sterowania pracą urządzeń zewnętrznych, którego algorytmy określają poziomy ustawionych progów wilgotności względnej i temperatury, przewiduje załączanie i wyłączanie tych urządzeń za pośrednictwem wyjściowych układów wykonawczych regulatora. Urządzenie osuszające oraz system alarmowania podłączone są odpowiednim przewodem elektrycznymi z regulatorem. Każde włączenie urządzenia osuszającego sygnalizowane jest zapaleniem się na płycie czołowej regulatora kontrolki Osuszacz.

Program sterowania urządzeniami zewnętrznymi przewiduje realizację następujących progów funkcjonalnych:

- progu załączania urządzenia osuszającego  $(rH^{--})$
- progu minimalnego odłączania urządzenia osuszającego  $(rH_{--})$
- $\bullet$  progu alarmowania  $(rHAL)$
- $\bullet\,$  progu wyłączania temperaturowego (blokady) urządzenia osuszającego.

Wzrost wilgotności względnej powietrza w kontrolowanej przestrzeni pomiarowej powyżej ustawionego *progu załączania* spowoduje włączenie przez regulator urządzenia osuszającego. Gdy wilgotność względna obniży się o 3 % poniżej *progu załączania* nastąpi wyłączenie urządzenia osuszającego.

Algorytm sterowania urządzeniem osuszającym przewiduje również realizację funkcji *przedmuch*, gdy wilgotność względna w przestrzeni kontrolowanej ma wartość w przedziale wyznaczonym przez *próg* załączania i próg minimalny. Funkcja przedmuch polega na cyklicznym włączaniu przez regulator urządzenia osuszającego co godzinę na czas 5 min.

Z chwilą gdy wilgotność względna w przestrzeni kontrolowanej osiągnie wartość poniżej ustawionego progu minimalnego nastapi całkowite odłączenie urządzenia osuszającego niezależnie od realizowanej przez niego funkcji.

Jeżeli wilgotność względna w przestrzeni kontrolowanej wzrośnie powyżej *progu alarmowania* nastąpi włączenie sygnału dźwiękowego regulatora oraz włączenie zewnętrznego systemu alarmowania z jednoczesnym wygaszeniem na płycie czołowej regulatora kontrolki Praca poprawna.

Regulator posiada ustawiony na stałe temperaturowy *próg wyłączenia* (blokady) urządzenia osuszającego wynoszący -11°C. Obniżenie temperatury w przestrzeni kontrolowanej poniżej tego progu spowoduje wyłączenie urządzenia osuszającego niezależnie od aktualnej wartości wilgotności względnej powietrza w osuszanym obiekcie. Przywrócenie możliwości sterowania urządzeniem osuszającym w funkcji zmian wilgotności względnej nastąpi, gdy temperatura w przestrzeni kontrolowanej przez czujnik pomiarowy wzrośnie o 2°C powyżej temperaturowego *progu wyłączania* (blokady).

Regulator LB-722A zlicza całkowity czas pracy urządzenia osuszającego (tzw. motogodziny) oraz rejestruje wyniki pomiarów wilgotności względnej powietrza za ostatnie 64 godziny w odstępach godzinnych.

Ustawione przez obsługę nastawy progów wilgotności względnej, stan licznika motogodzin i wyniki pomiarów za ostatnie 64 godziny są zapamiętywane w pamięci nieulotnej urządzenia, odpornej na zanik napięcia zasilania.

Regulator posiada dwa czterocyfrowe wyświetlacze typu LED o wysokości 20 mm umożliwiające, w podstawowym trybie pracy, ciągłe wyświetlanie wyników pomiaru wilgotności względnej i temperatury. W trybie programowania nastaw, sprawdzania licznika motogodzin i wyników pomiarów za ostatnie 64 godz. jeden z wyświetlaczy (górny) wskazuje symbol parametru, drugi jego wartość.

W trakcie pracy regulator przeprowadza ciągłą autonomiczną kontrole poprawności funkcjonowania wszystkich elementów składowych sterownika. W wypadku wystąpienia uszkodzenia czujnika pomiarowego lub przewodu elektrycznego (łączącego regulator z czujnikiem pomiarowym) regulator realizuje sterowanie urządzeniem osuszającym w reżimie *pracy awaryjnej* (10 minut pracy, 50 minut przerwy – cyklicznie) z jednoczesnym włączeniem wewnętrznego sygnału dźwiękowego oraz zewnętrznego systemu alarmowania i wygaszeniem na płycie czołowej regulatora kontrolki Praca poprawna. Rodzaj uszkodzenia sygnalizowany jest na wyświetlaczu urządzenia.

Regulator LB-722A jest wyposażony w wyjście cyfrowe (zaciski JP2), przez które mogą być transmitowane aktualne wyniki pomiaru temperatury i wilgotności, z szybkością  $300\,\frac{bitów}{sek}$ , w odstępach ok. 2 s. Wyjście to pracuje w standardzie interfejsu szeregowego RS-232.

Wszystkimi funkcjami regulatora zarządza wewnętrzny mikroprocesor.

Programator LB-721A jest przenośnym nadajnikiem zdalnego sterowania (w paśmie podczerwieni) umożliwiającym wybór i zaprogramowanie nastaw (progów wilgotności względnej) regulatora LB-722A za pomocą łącza optycznego. Programator umożliwia również kontrolę stanu licznika motogodzin, wartości nastaw progów wilgotności i poprawności działania wyświetlacza regulatora.

### <span id="page-6-0"></span>3 Odczyt wyników pomiarów i programowanie

Funkcje związane z odczytem wyników pomiarów realizowanych przez czujnik pomiarowy regulatora, testowaniem poprawności działania wyświetlacza regulatora i wyborem nastaw progów, wykonywane są przy użyciu programatora LB-721A.

W celu realizacji poniższych czynności należy, trzymając programator w ręku w odległości nie większej niż 1 m od regulatora, skierować nadajnik podczerwieni programatora (dwie diody LED) w stronę płyty czołowej regulatora.

#### <span id="page-6-1"></span>3.1 Test wyświetlacza

- 1. Nacisnąć jeden z klawiszy (ZWIĘKSZ) lub ( ✝ ✆ ✂  $\mathbf{r}$ ZMNIEJSZ) na programatorze.
- 2. Prawidłowa praca wyświetlaczy sygnalizowana jest zapaleniem się wszystkich ich segmentów na czas ca. 2 s.

# <span id="page-6-2"></span>3.2 Ustawienie progu załączania urządzenia  $(rH^{--})$

- 1. Nacisnąć klawisz na programatorze  $\overline{C}$  $($ PRÓG RH % MAKSYMALNY). ☎ ✆
- 2. Na górnym wyświetlaczu pojawi się symbol ustawianego progu  $rH^{--}$
- 3. Naciskając jeden z klawiszy (ZWIĘKSZ) lub (ZMNIEJSZ) na programatorze ustawić żądaną <u>Emanuel de Commesse</u> wartość progu zobrazowanego na dolnym wyświetlaczu regulatora. Pojedyncze naciśnięcie jednego z ww. klawiszy powoduje zmianę wartości progu o 1 % RH. Przytrzymanie klawisza na czas dłuższy od 1 s powoduje szybką repetycję jego funkcji. Po ustawianiu wartości progu możliwe jest przejście do ustawiania innego progu, naciskając odpowiedni klawisz na programatorze, lub powrót do podstawowego trybu pracy wyświetlaczy regulatora (wskazanie wyników pomiarów wilgotności względnej i temperatury) po naciśnięciu klawisza (**Contability of the point of mighting**). The protective protective interests in the interest.<br>[PROG TEMP °C/PRACA NORMALNA]. Jeżeli przez okres czasu 15 s nie zostanie naciśnięty ✝ ✆ ˙zaden klawisz na programatorze, to tryb podstawowy wy´swietlania zostanie wybrany przez regulator automatycznie.

#### <span id="page-7-0"></span>3.3 Ustawianie progu minimalnego  $(rH_{-})$

- 1. Nacisnąć klawisz na programatorze  $\overline{C}$  $($ PRÓG RH % MINIMALNY $).$ ☎ ✆
- 2. Na górnym wyświetlaczu pojawi się symbol ustawianego progu  $rH_{--}$
- 3. Naciskając jeden z klawiszy (ZWIĘKSZ) lub ( wartość progu, zobrazowaną na dolnym wyświetlaczu regulatora, jak w punkcie [3.2.](#page-6-2) ✂ <sup>1</sup> ZMNIEJSZ na programatorze ustawić żądaną

#### <span id="page-7-1"></span>3.4 Ustawianie progu alarmowania  $(rHAL)$

- 1. Nacisnąć klawisz na programatorze  $\overline{C}$  $($ PRÓG RH % ALARMOWY). ☎ ✆
- 2. Na górnym wyświetlaczu pojawi się symbol ustawianego progu  $\emph{rHAL}$
- 3. Naciskając jeden z klawiszy (ZWIĘKSZ) lub ( wartość progu, zobrazowaną na dolnym wyświetlaczu regulatora, jak w punkcie [3.2.](#page-6-2) ✂ <sup>1</sup> ZMNIEJSZ na programatorze ustawić żądaną

#### <span id="page-7-2"></span>3.5 Odczyt wskazań licznika motogodzin  $(Hour)$

- 1. Nacisnąć klawisz na programatorze (  $\overline{a}$ MOTOGODZINY
- 2. Na górnym wyświetlaczu pojawi się symbol odczytanego parametru  $\it{Hour}$
- 3. Na dolnym wyświetlaczu zobrazowany zostanie aktualny stan licznika motogodzin wyrażony w godzinach.

# <span id="page-7-3"></span>3.6 Odczyt pamięci wyników pomiarów RH za ostatnie 64 godziny

- 1. Nacisnąć klawisz na programatorze  $\overline{a}$ ✝ PAMIĘĆ RH %
- 2. Na górnym wyświetlaczu pojawi się symbol  $-01H$  co oznacza, że na dolnym wyświetlaczu zostanie zobrazowany ostatnio zapisany wynik pomiaru (z ostatniej godziny)

☎ ✆

- 3. Na dolnym wyświetlaczu zobrazowana będzie wartość wilgotności względnej ostatniego zapisanego w pamięci pomiaru RH w  $[\%]$
- 4. Naciśnięcie klawisza <mark>(ZMNIEJSZ)</mark> spowoduje zobrazowanie poprzedniego wyniku pomiaru wil-ر <u>موده ۱۳۰۰۰ می</u> gotności względnej o symbolu  $-02H$  (wynik sprzed 2 godzin)
- 5. Kolejne naciskanie ww. klawisza spowoduje wyświetlenie kolejnych poprzednich wyników pomiarów, aż do najstarszego w pamięci regulatora oznaczonego symbolem  $-64H$  (wynik sprzed 64 godzin).

## <span id="page-8-0"></span>4 Podstawowe dane techniczne

#### <span id="page-8-1"></span>4.1 Dane techniczne sterownika LB-720A

#### <span id="page-8-2"></span>4.1.1 Pomiar temperatury

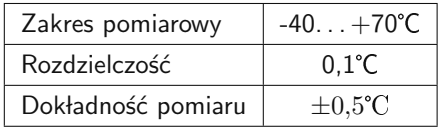

#### <span id="page-8-3"></span>4.1.2 Pomiar wilgotności

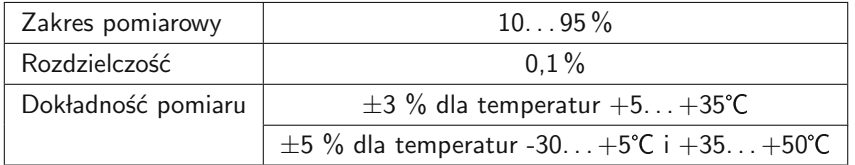

#### <span id="page-8-4"></span>4.1.3 Zakres wyboru nastaw progów wilgotności

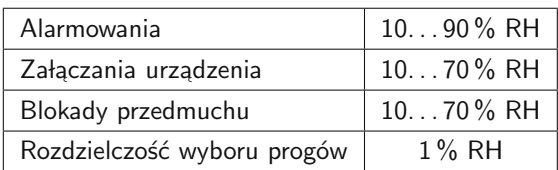

#### <span id="page-8-5"></span>4.1.4 Pozostałe

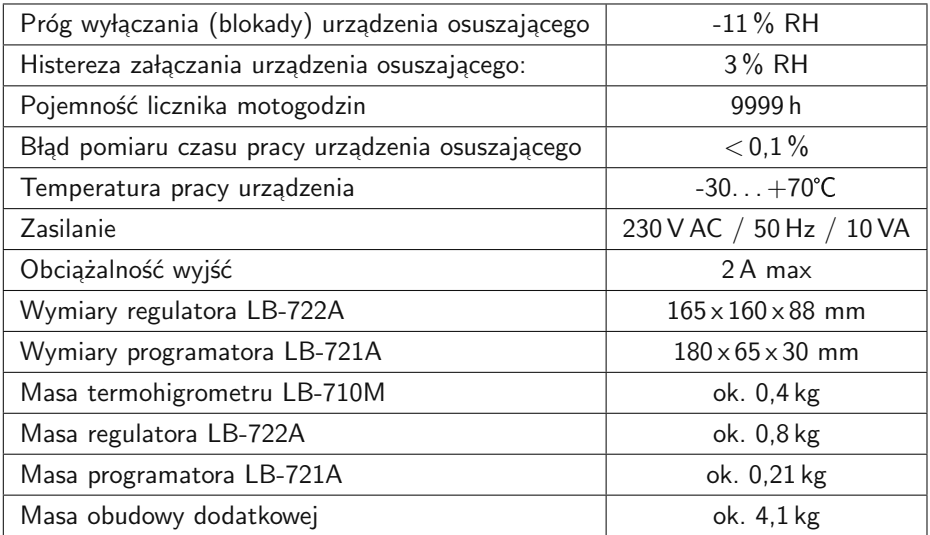

# <span id="page-8-6"></span>5 Instalacja

Schemat elektryczny instalacji sterownika LB-720A przy współpracy z urządzeniem osuszającym i zewn, etrznym system alarmowania przedstawiono na rys. 2.

Sterownik LB-720A może być montowany w pomieszczeniach zamkniętych lub na otwartej przestrzeni. Przy montażu sterownika na otwartej przestrzeni należy umieścić regulator LB-722A w dodatkowej obudowie, zabezpieczającej przed wpływem czynników atmosferycznych. Elementy mocowania obudowy podstawowej regulatora i obudowy dodatkowej przedstawiono na rys. 3.

Regulator może być montowany na obudowie urządzenia osuszającego lub oddzielnie na ścianie.

# <span id="page-9-0"></span>6 Obsługiwanie techniczne

Sterownik LB-720A nie wymaga w trakcie eksploatacji specjalnej obsługi technicznej. Okresowo, w celu poprawy estetyki wyglądu i zachowania cech funkcjonalnych, należy regulator i programator przetrzeć miękką flanelą zwilżoną spirytusem lub denaturatem.

W wypadku zastosowania metalowej obudowy dodatkowej, przy pracy sterownika na otwartej przestrzeni, należy raz w roku ocenić stan powłok ochronnych obudowy i uzupełnić ewentualne ubytki powłok lakierniczych.

Należy zwrócić uwagę na okresową wymianę baterii typu AA (R6) w programatorze LB-721A po jej zużyciu lub po upływie daty ważności baterii (data ważności podana jest przez producenta baterii na obudowie baterii).

Czujnik pomiarowy LB-710M sterownika należy raz w roku poddać kontroli metrologicznej wykonywanej przez uprawnione laboratoria pomiarowe w trybie ustalonym dla innych przyrządów pomiarowych eksploatowanych w JW.

# <span id="page-9-1"></span>7 Charakterystyczne zakłócenia pracy

W trakcie pracy sterownika mikroprocesor regulatora dokonuje ciągłej kontroli poprawnego funkcjonowania wszystkich elementów składowych sterownika. W wypadku wystąpienia uszkodzenia, regulator steruje urządzeniem osuszającym w reżimie *pracy awaryjnej* (10 minut pracy, 50 minut przerwy – cyklicznie) z jednoczesnym włączeniem wewnętrznego sygnału dźwiękowego oraz zewnętrznego systemu alarmowania i wygaszeniem na płycie czołowej regulatora kontrolki *praca poprawna*. Rodzaj uszkodzenia sygnalizowany jest na wyświetlaczu urządzenia w postaci komunikatu o błędach.

W przypadku stwierdzenia uszkodzenia wkładki bezpiecznikowej w sterowniku dopuszcza się jej wymianę przez użytkownika. W tym celu należy:

- $\bullet\,$  odłączyć sterownik od napięcia zasilającego poprzez przestawienie dźwigni wyłącznika głównego w skrzynce zasilającej SZOS w pozycje *wyłączone* (zielony kolor wskaźnika zadziałania tego wyłącznika)
- $\bullet\,$  zdjąć dolną pokrywę (zasłaniającą listwy zaciskowe) sterownika
- $\bullet\,$  wymienić uszkodzoną wkładkę bezpiecznikową T200 mA / 250 V
- · założyć dolną pokrywę sterownika i załączyć napięcie zasilające poprzez przestawienie dźwigni wyłącznika głównego w skrzynce zasilającej SZOS w pozycje *załączone* (czerwony kolor wskaźnika zadziałania tego wyłącznika)

# <span id="page-10-0"></span>7.1 Komunikaty o błędach

Nieprawidłowości w pracy sterownika sygnalizowane są na wyświetlaczu regulatora przy pomocy następujących symboli:

 $E00$ ąd testu wewnętrznej pamięci oprogramowania ROM / Flash

E01 błąd odczytu danych o nastawach progów z pamięci nieulotnej EEPROM

E01 A1 błąd wynikający z prawdopodobnego uszkodzenia pamięci EEPROM

**E01 A2** błąd danych zapisanych przez producenta w pamięci EEPROM

**E02** brak połączenia regulatora z czujnikiem pomiarowym LB-710M lub uszkodzenie czujnika lub uszkodzenie układów wejściowych regulatora

**E03** błąd zapisu danych wyników pomiarów wilgotności względnej za ostatnie 64 godziny w pamięci nieulotnej.

W wypadku wystąpienia któregokolwiek z ww. błędów w pracy sterownika należy skontaktować się z producentem (dostawcą) systemu osuszającego lub z serwisem.

# <span id="page-10-1"></span>8 Praca w sieci komputerowej LAN

Regulator LB-722A jest wyposażony w port komunikacyjny LAN Ethernet. Urządzenie wspiera komunikację w sieci IP (Internet) w następujący sposób:

- $\bullet$  Przy wykorzytaniu standardowej przeglądarki WWW (Chrome, Firefox, Opera, Edge, ...) możliwe jest odczytywanie wyników pomiarów, historii, wykonywania nastaw progów i konfigurowanie usług sieciowych.
- Przy wykorzystaniu protokołu komunikacyjnego Modbus możliwe jest odczytywanie wyników pomiarów, historii, wykonywania nastaw progów i konfigurowanie usług sieciowych. Protokół Modbus (Modbus over TCP) jest popularną metodą wymiany danych pomiędzy urządzeniami w automatyce przemysłowej. Istnieje wiele programów wspierających taką komunikacje. LAB-EL oferuje zaawansowane oprogramowanie LBX.

# <span id="page-10-2"></span>8.1 Podłączenie do LAN

Dostarczany sterownik LB-722A jest produkcyjnie ustawiony do automatycznego skonfigurowania się po podłączeniu do sieci LAN. Wykorzystywane są mechanizmy DHCP przydzielania adresu internetowego, a więc konieczne jest by w sieci LAN taki mechanizm działał. Alternatywnie, można wymusić manualne ustawienia.

#### <span id="page-11-0"></span>8.2 Mechanizm find.label.pl

Najłatwiejszą metodą odszukania w sieci LAN przyłączonego sterownika LB-722A jest skorzystanie ze strony <http://find.label.pl/> do której regulator zarejestruje się zaraz po uzyskaniu połączenia z siecią LAN. Do zadziałania tego mechanizmu konieczne jest by lokalna sieć miała połączenie z Internetem oraz by reguły w niej panujące (np. firewall) nie zabraniały nawiązywania połączeń z serwerem find. Dodatkowo, zarówno szukany regulator, jak i komputer na którym pracuje osoba go wyszukująca muszą komunikować się z zewnętrzną siecią Internet za pośrednictwem tego samego publicznego adresu IP.

Regulator LB-722A komunikując się z serwerem *find* przekazuje dane o swoim adresie IP, adresie MAC, nazwie, numerze fabrycznym oraz wersji oprogramowania firmware. Serwer find jest prowadzony przez LAB–EL. Jeśli z jakichkolwiek względów, w ocenie właściciela, przekazywanie takich danych jest niewłaściwe – regulator umożliwia wyłączenie wszelkiej komunikacji z serwerem *find.* 

#### <span id="page-11-1"></span>8.3 Program lbnetcfg.exe

Program *Ibnetcfg exe* jest narzędziem pozwalającym na skonfigurowanie parametrów sieciowych regulatora LB-722A. Program nie wymaga aktywnego połączenia z zewnętrznym Internetem. Wymogiem jest aby zarówno regulator, jak również komputer na którym uruchamiany jest *Ibnetcfg.exe* były podłączone do tego samego segmentu sieci LAN (nie mogą być rozdzielone routerem).

Po uruchomieniu programu należy kliknąć w menu **Szukaj**, po czym pojawi się lista przyłączonych urządzeń z numerami fabrycznymi i nazwami identyfikującymi regulatory. Dwukrotne kliknięcie w linijkę z urządzeniem otwiera okienko ustawień pozwalające na:

- · Autoryzacja ustawienie hasła dostępu do regulatora. Jeśli hasło zostanie ustawione, to przy przyszłych zmianach nastaw będzie wymagane podanie tego hasła.
- · Nazwa pomaga w identyfikacji konkretnego przyrządu jeśli w sieci znajduje się ich więcej
- · Ethernet możliwość ustalenia (wymuszenia) określonego trybu pracy połączenia Ethernet – typowym wyborem jest **autonegocjacja**. Niekiedy, w zależności od warunków panujących w lokalnej sieci, korzystne może być wybranie innej opcji, ale o tym powinien decydować administrator LAN.
- IPv4 ustawienie Adresu IP, Maski podsieci oraz Adresu bramy domyślnej. Możliwe jest ustawienie statyczne (wymuszenie), bądź wybranie automatyki mechanizmu DHCP. Ustawienia należy skonsultować z administratorem sieci LAN.

Parametr Ogranieczenie komunikacji można wykorzystać do zabezpieczenie komunikacji z regulatorem, zabraniając łączenia ze wszystkimi, poza jednym podanym adresem klienta. Ustawienie to ogranicza zarówno możliwość zmian konfiguracji, jak i odczyty danych przez WWW oraz Modbus. Nie ogranicza jednak dalszych możliwości konfiguracji programem *lbnetcfg.exe.* 

#### <span id="page-11-2"></span>8.4 Strona WWW

Regulator jest serwerem stron WWW, na których wyświetlane są informacje o pomiarach i pracy, a także można wykonywać nastawy robocze i komunikacyjne. Strony:

- · Wyniki pokazuje wyniki pomiarów, stan przekaźników wyjść sterujących, motogodziny pracy urządzeń wykonawczych. Dodatkowe informacje w dolnej części pozwalają zidentyfikować urządzenie oraz czujnik pomiarowy do niego podłączony.
- · Historia umożliwia przegląd tablicy rejestracji za ostatnie 64 godziny pracy urządzenia.
- · Progi to formularz WWW umożliwiający zmianę nastaw progów sterowania.
- Sieć formularz umożliwiający nastawy parametrów sieciowych. Jest to alternatywny sposób konfiguracji wobec programu lbnetcfg.exe. Strona pozwala również na wybór sposobu przydzielania Serwera nazw domen. Przydział

może być manualny bądź automatyczny, możliwe jest również całkowite wyłączenie komunikacji z serwerem. Przy wyłączonej opcji rozwiązywania nazw domen nie będą działać mechanizmy find.label.pl oraz pobieranie czasu NTP.

- · Dostęp tu można wymusić ochronę hasłem przed zmianami w konfiguracji oraz ograniczyć dostęp sieciowy do jednego klienta z ustalonym adresem IP. Jest to alternatywny sposób konfiguracji wobec programu *lbnetcfg.exe.*
- · Usługi formularz umożliwiający wyłączenie rejestracji urządzenia na serwerze *find* oraz ustalający sposób pobierania czasu z serwera czasu NTP. Regulator może pobierać aktualny czas NTP. Możliwe jest ustawienie automatycznego, bądź manualnego przydzielania serwera czasu, a także wyłączenie tej funkcji. Pobieranie czasu jest uzależnione od aktywności nastawy **Ser**wera nazw domen.

W obecnej wersji firmware (wewnętrznego oprogramowania) pobrany czas rzeczywisty nie ma znaczenia dla poprawnego działania regulatora, poza faktem wyświetlania go na stronie Wyniki.

#### <span id="page-12-0"></span>8.5 Współpraca z programem LBX

LBX to oprogramowanie klient-serwer pracujące na systemach Windows. Umożliwia wizualizację, archiwizację i zarządzanie danymi pomiarowymi. Serwer LBX pozwala na przyłączenie wielu urządzeń jednocześnie. Z drugiej strony, z serwera może jednocześnie korzystać wielu użytkowników, również zdalnie – w sieci lokalnej, bądź przez Internet.

### <span id="page-12-1"></span>8.5.1 Przyłączenie sterownika LB-722A do programu LBX

Poniżej pokazano sposób konfiguracji programu LBX dla pojednynczego sterownika LB-722A.

- Z menu wybrać: Serwer > Konfiguracja podstawowa
- · W okienku przejść na zakładkę Urządzenia
	- Wybrać typ urządzenia **LAB-EL LB-722A**
	- <mark>– Nadać **Nazwę opisową** według własnego uznania</mark>
	- <mark>– W polu **Miejsce dołączenia** wybrać **sieć TCP/IP**</mark>
	- Kliknąć **Dalej**
- · W kolejnym okienku należy wpisać adres IP sterownika LB-722A
- $\bullet\,$  W następnym wpisać  ${\sf Has}$ ło dostępowe, o ile hasło zostało uprzednio ustawione na sterowniku. Jeśli hasło nie było ustawiane, to pole należy pozostawić puste.

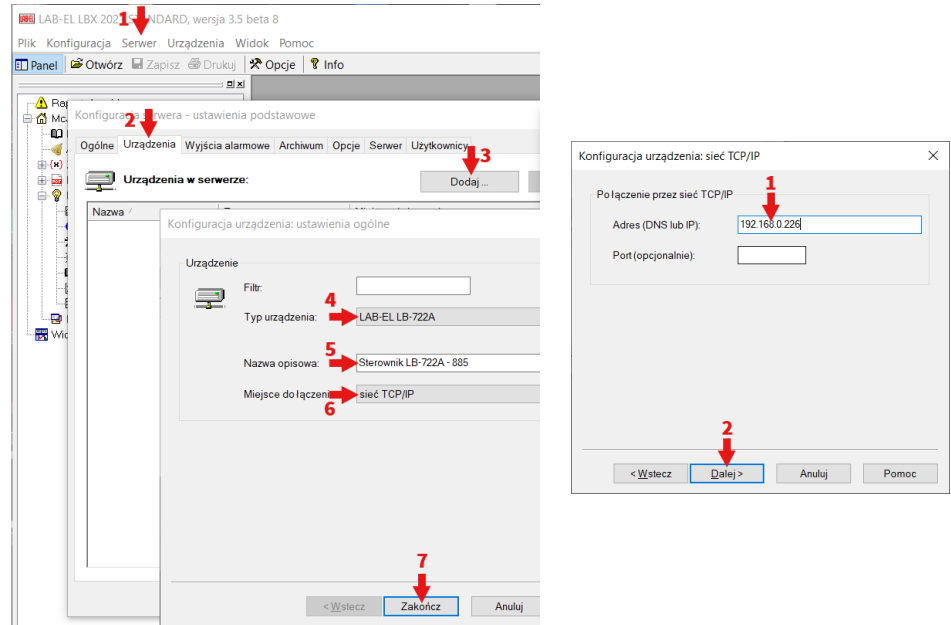

- . Po wykonaniu opisanych kroków w oknie Konfiguracja serwera powinna pojawić się linia z nowo zdefiniowanym urządzeniem. Okno należy zaakceptować klikając w  $\mathbf{OK}$ , po czym serwer uruchamia komunikację.
- · Okno robocze LBX-a zawiera z lewej strony listę przyłączonych urządzeń. Po rozwinięciu gałęzi sterownika LB-722A użytkownik otrzymuje dostęp do okien funkcji programu. Poniżej pokazano przykładowo otwieranie okna podglądu danych oraz okna ustawień sterownika.

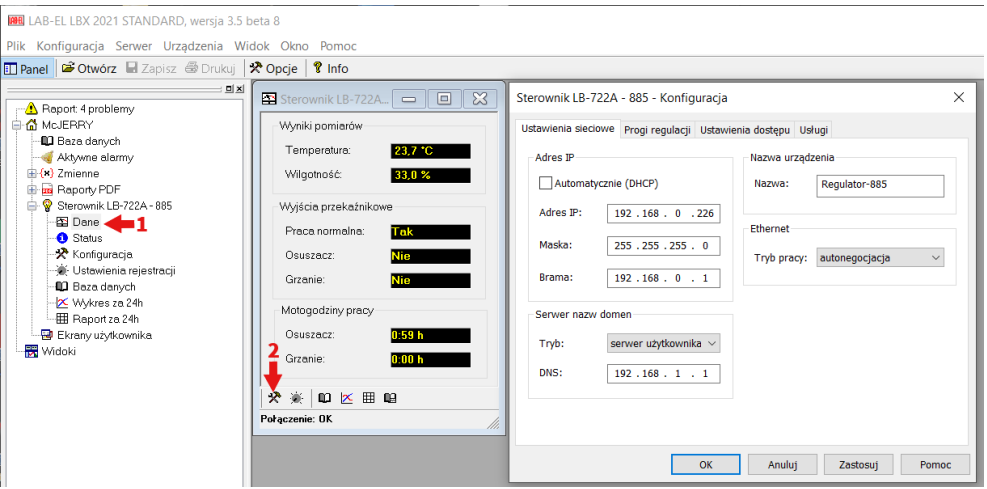

#### <span id="page-13-0"></span>8.6 Przywrócenie nastaw fabrycznych

Jeśli nastąpi konieczność zresetowania ustawień sieci (tryb przydzielania adresu IP, ograniczenia dostępu, hasło, ...) do wartości fabrycznych to można to osiągnąć przez wysłanie z programatora

LB-721A do sterownika LB-722A specyficznej sekwencji klawiszy. Przyjmując, że numerujemy klawisze programatora od góry 1, 2, ..., 8, należy wprowadzić klawisze: 5, 5, 5, 7, 5, 4

Alternatywnie, można wykonać resetowanie ustawień wykorzystując przycisk *FABRYCZNE,* znajdujący się w komorze połączeń pod pokrywą. Aby zresetować ustawienia przycisk powinien być wciśnięty w czasie, gdy regulator jest restartowany przez wyłączenie, a następnie podanie napięcia zasilania. Ze względu na lokalizację przycisku w komorze, w której znajdują się również zaciski napięcia niebezpiecznego, taką operację może przeprowadzić tylko osoba posiadająca uprawnienia do obsługi urządzeń elektrycznych od napięciem.

Załadowanie fabrycznych nastaw do sterownika zostanie potwierdzone komunikatem FActory na wyświetlaczu.

### <span id="page-14-0"></span>9 Zasady BHP

- 1. Sterownik może być użytkowany tylko zgodnie z jego przeznaczeniem.
- 2. Zabrania się dokonywania wszelkich przeróbek instalacji elektrycznej.
- 3. Wymiana bezpieczników może być dokonywana tylko na standardowe odpowiedniki, po uprzednim odłączeniu urządzenia od sieci elektrycznej.
- 4. Zabrania się obsługiwania sterownika przez osoby nieupoważnione, nie przeszkolone w tym zakresie oraz nie posiadające uprawnień do obsługi urządzeń elektrycznych.

### <span id="page-14-1"></span>10 Przechowywanie i transport

Sterownik LB-720A i regulator SZO-A V2 powinien być przechowywany w zamkniętych pomieszczeniach magazynowych w warunkach odpowiadających warunkom pracy urządzenia.

W trakcie przechowywania sterownika przez dłuższy okres czasu, czujnik pomiarowy należy poddawać okresowej kontroli metrologicznej. Okres ważności kontroli metrologicznej czujnika pomiarowego sterownika będącego w przechowywaniu ulega dwukrotnemu wydłużeniu i wynosi 2 lata.

Na czas przechowywania należy wyjąć baterie z programatora LB-721A.

Przed wydaniem sterownika z magazynu do eksploatacji, czujnik pomiarowy należy poddać kontroli metrologicznej, jeżeli od ostatniej kontroli upłynął więcej niż 1 rok. Sterownik LB-720A może być przewożony krytymi środkami transportu drogowego, kolejowego, wodnego i lotniczego w opakowaniu transportowym, zabezpieczony przed uszkodzeniem mechanicznym.

# <span id="page-15-0"></span>11 Rysunki

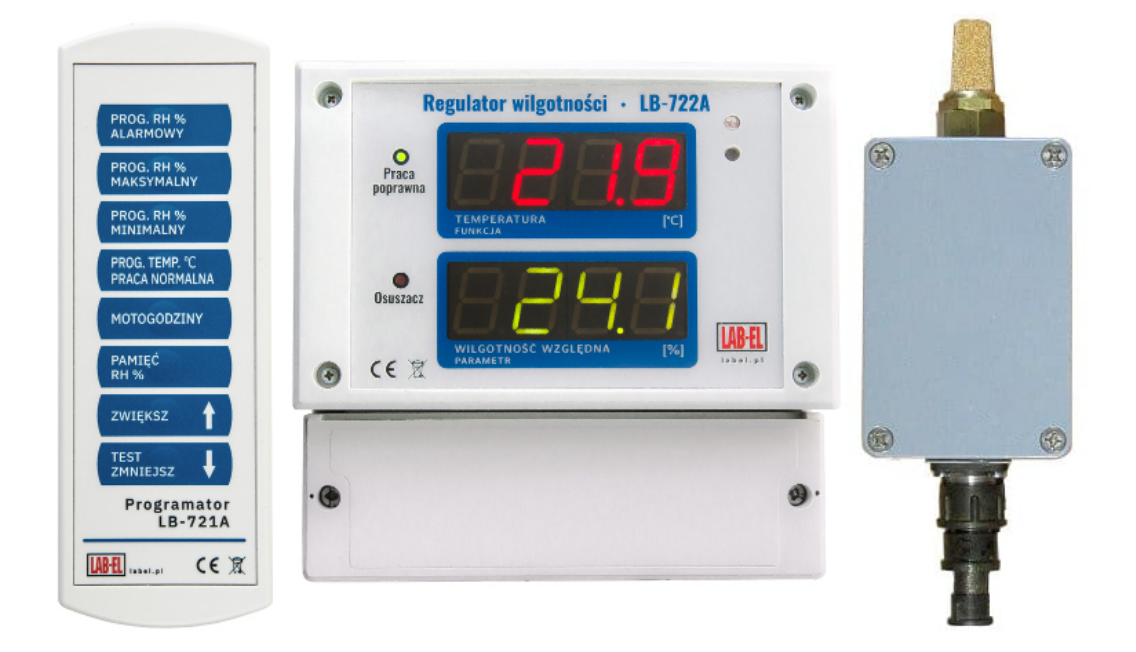

Rysunek 1: Elementy składowe systemu: zestaw sterownika LB-720A (termohigrometr LB-710M, regulator LB-722A, programator LB-721A)

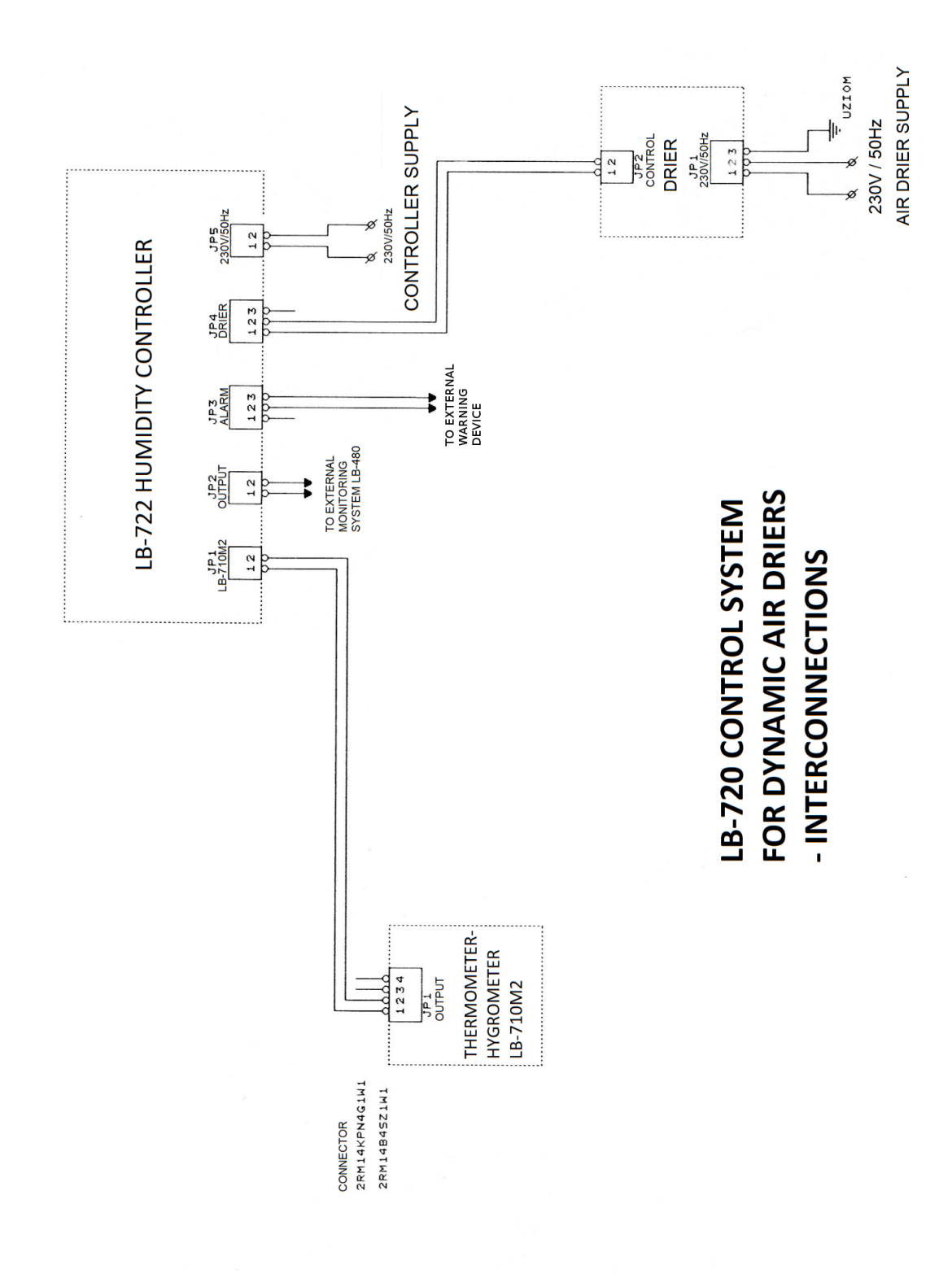

Rysunek 2: Schemat elektryczny instalacji sterownika LB-720A przy współpracy z urządzeniem osuszającym

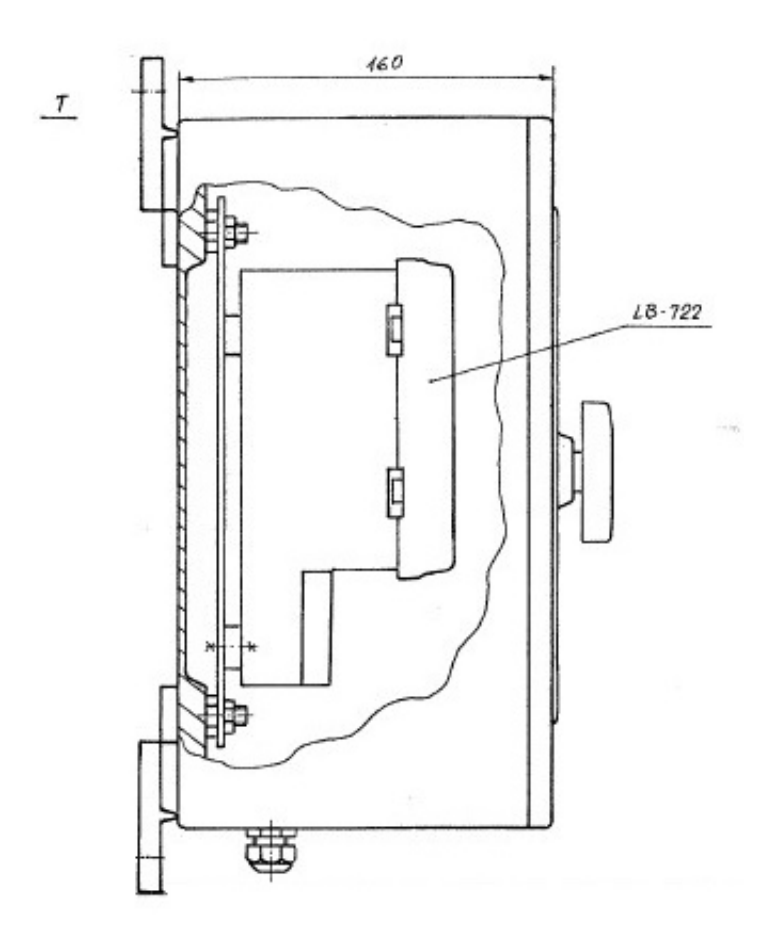

Rysunek 3: Elementy mocowania obudowy podstawowej regulatora i obudowy dodatkowej